## How to make ARM104V3 to Modem mode

Click "config "  $\rightarrow$  add a new connection  $\rightarrow$  choose " bridge " type and fill in VPI/VCI , then click apply .

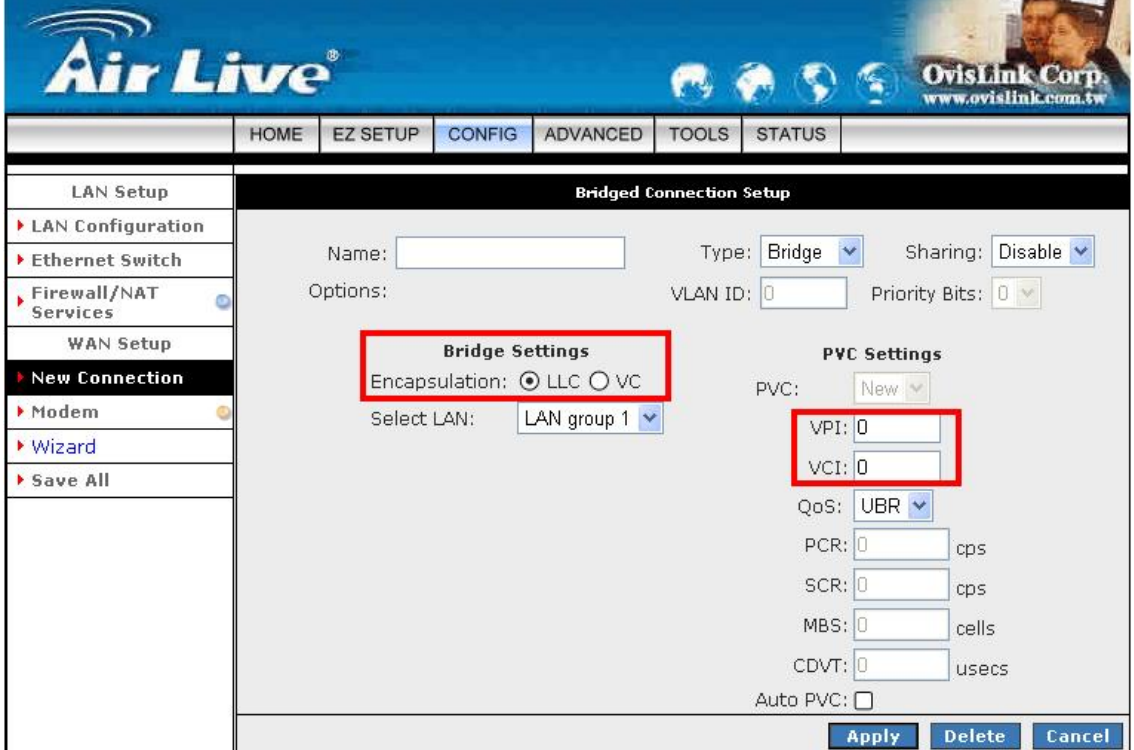

- z If you are not sure the PVC setting, please click auto PVC.
- Please find out what is the encapsulation used by your ISP. You can usually find out the setting in your ISP configuration page.